## 画面:実績報告申請一覧

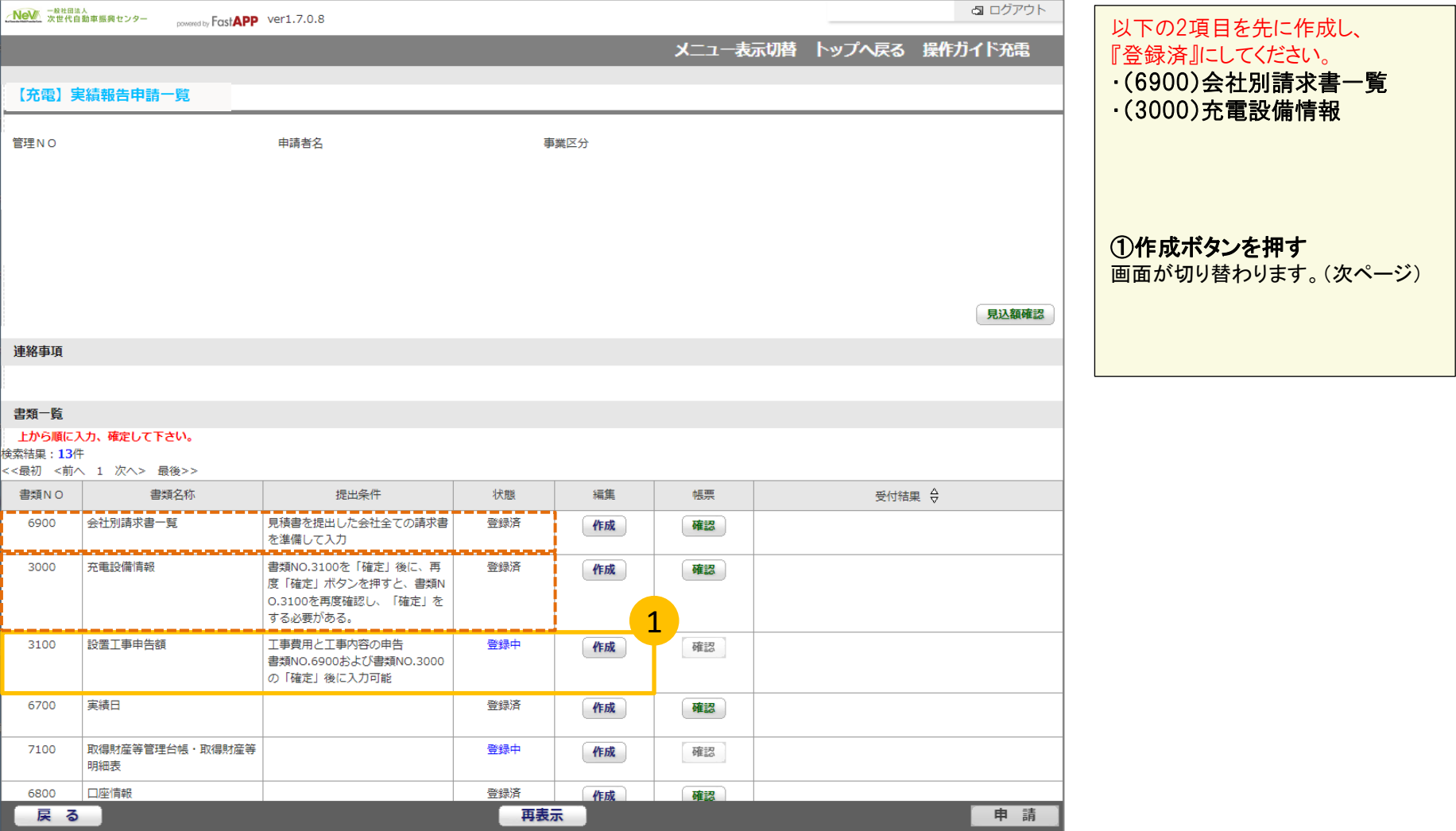

### 画面:充電インフラ補助金申請-(実績時)工事申告 ※初回の画面では交付時の最終申告額及び、工事内容の申告値がコピーされています。

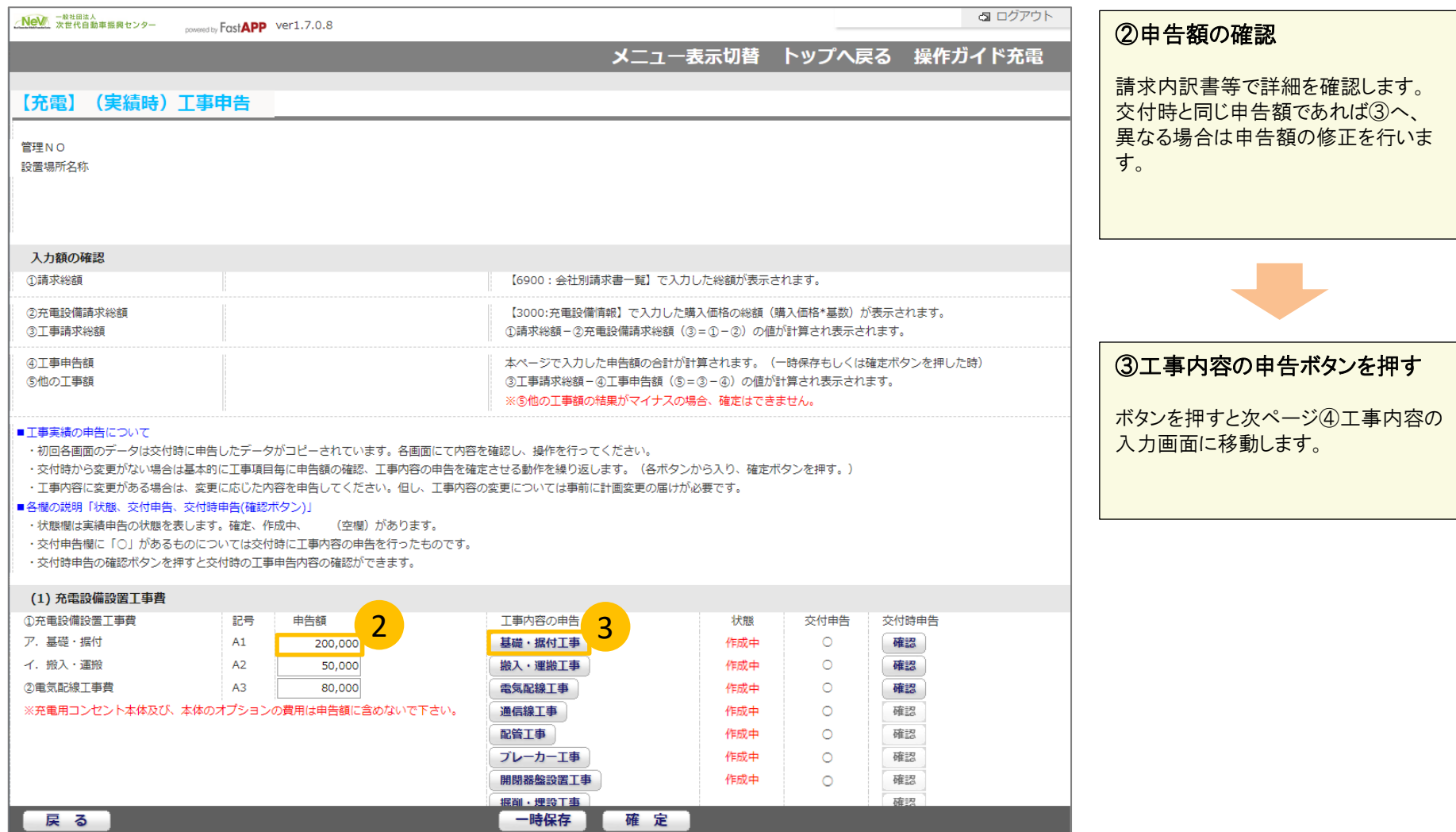

### 画面:工事内容の入力画面(例:基礎・据付工事の申告画面) ※④に初期表示されている値は交付時の最終データをコピーした値です。

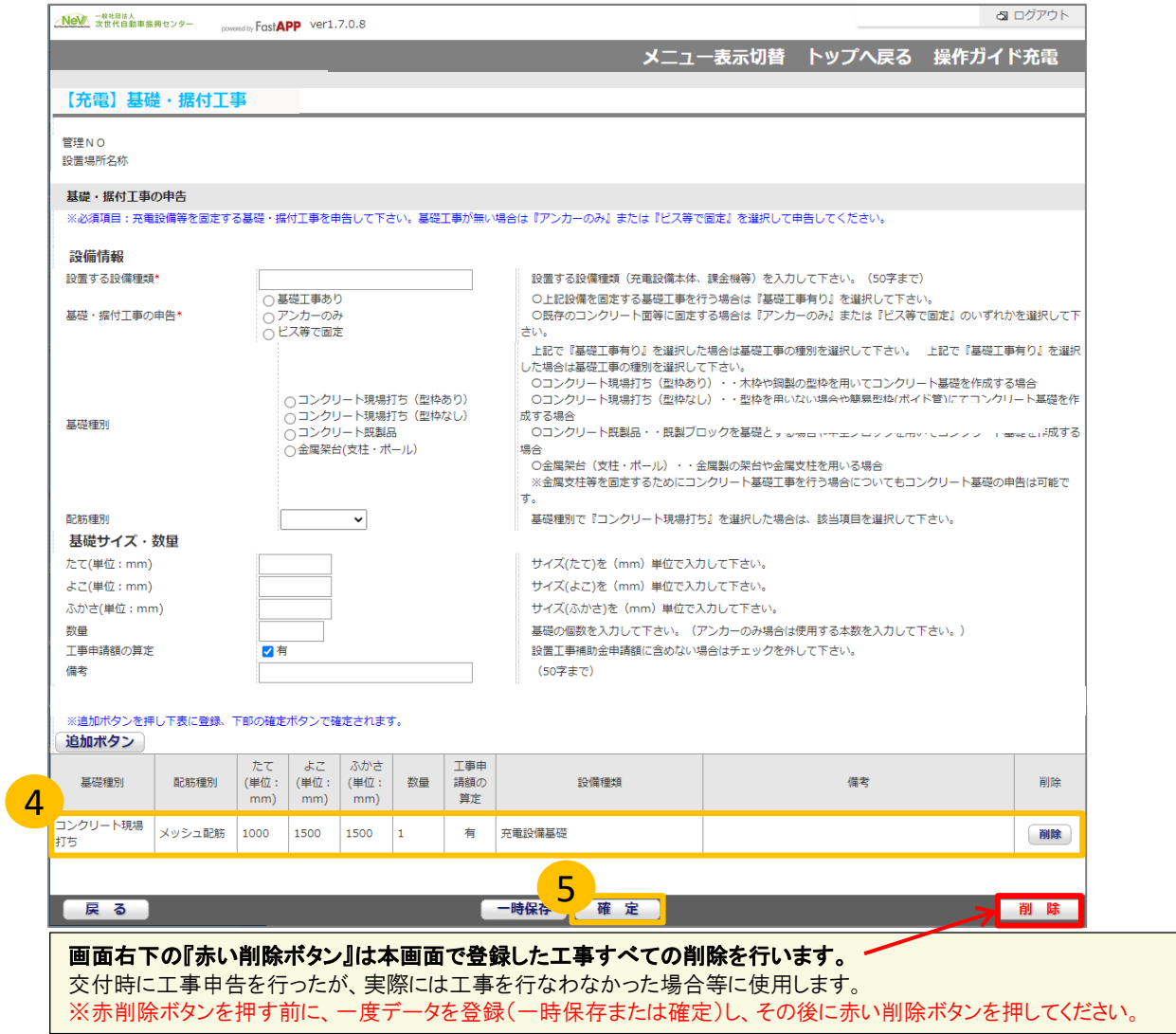

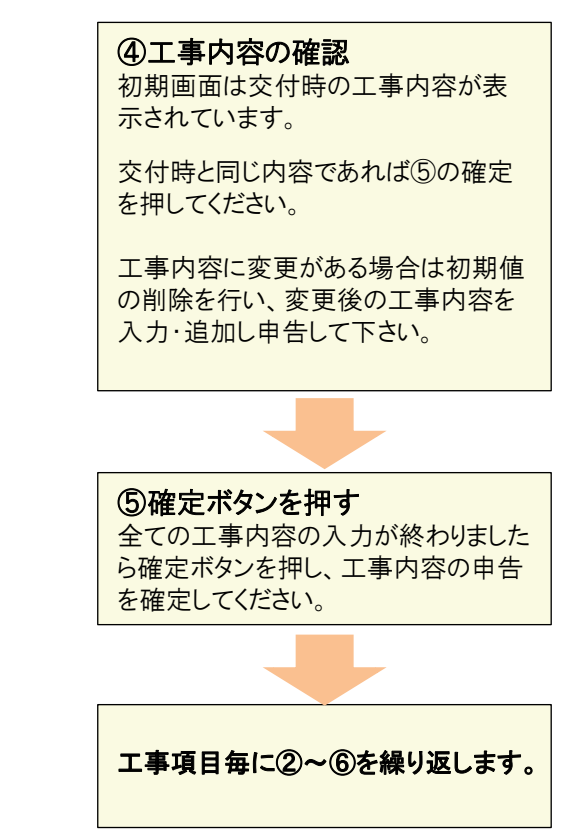

# 3100:設置工事申告額(実績)の基本的な流れ インポン インクランス インク

### 画面:充電インフラ補助金申請-(実績時)工事申告の下部

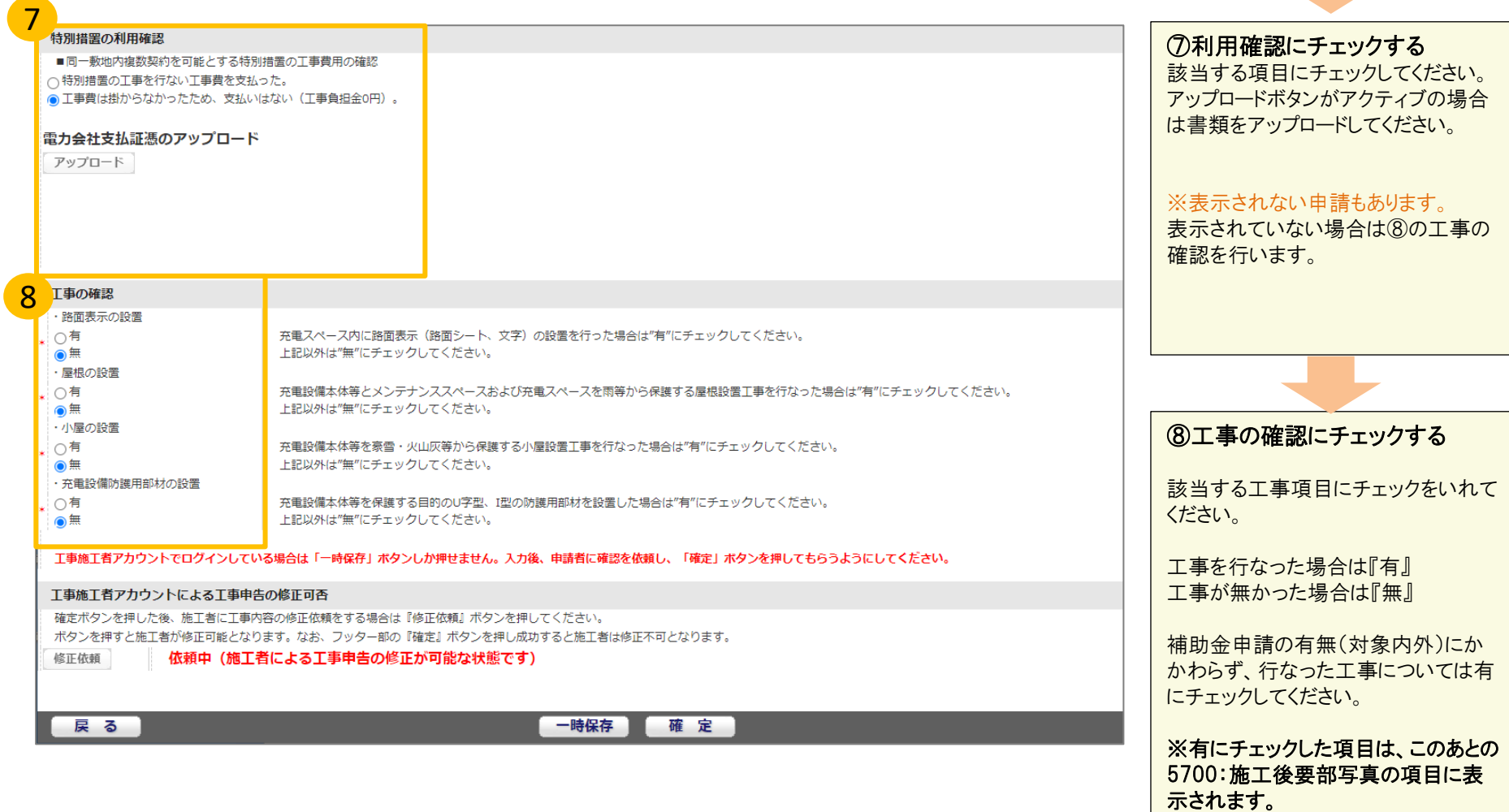

### 画面:充電インフラ補助金申請-(実績時)工事申告

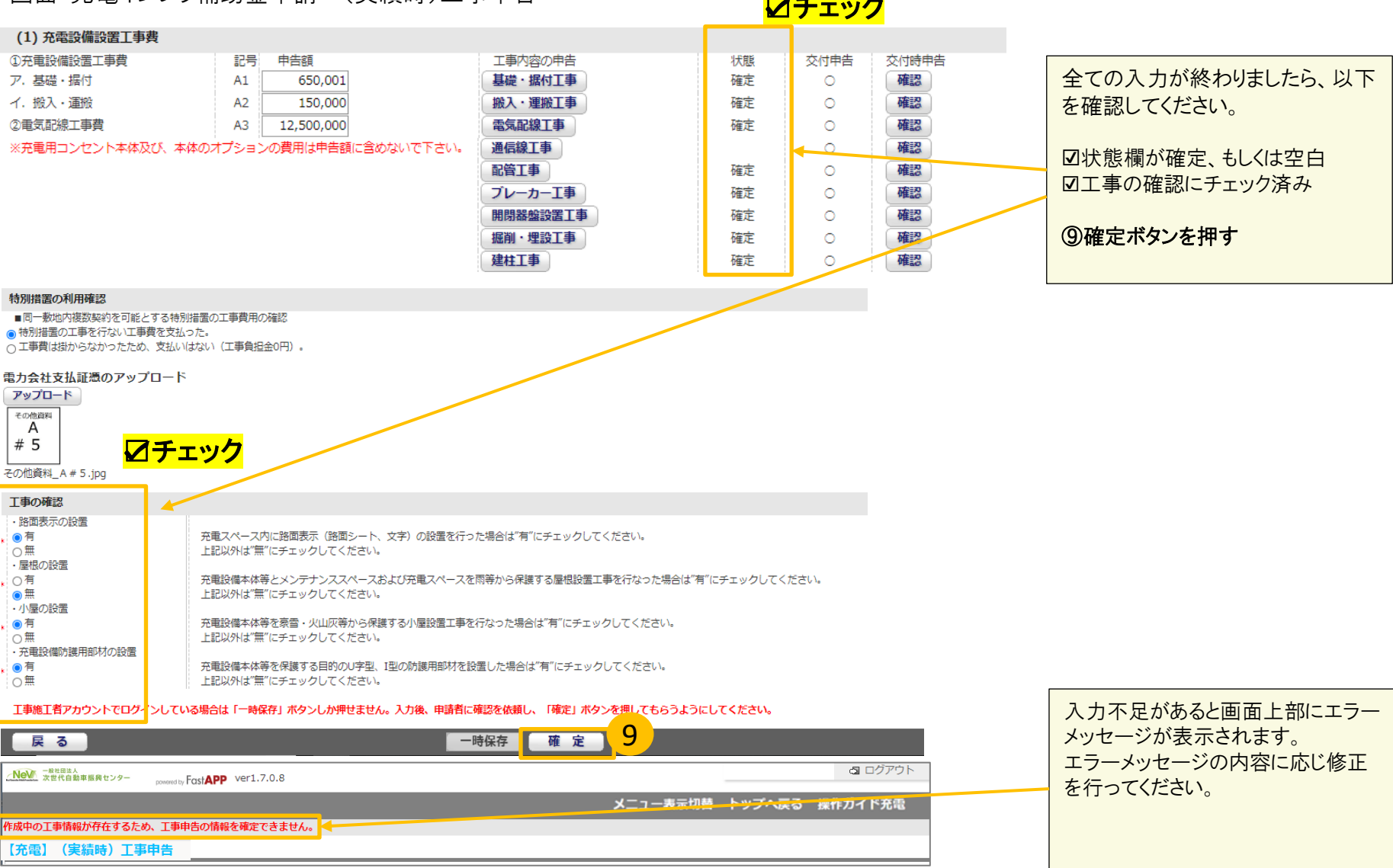

☑チェック